# **VMware NSX**

 $\bigoplus$ 

**Restarts a controller. Restart only one controller at a time # restart controller**

**Shows control-cluster status # show control‐cluster status Shows controller, configuration, and status of the specified VNI # show control‐cluster logical‐switches vni "vniID"**

**Shows the hosts that are connected to the specified VNI # show control‐cluster logical‐switches connection‐table "vniID"**

**Shows MAC records of the specified VNI # show control‐cluster logical‐switches mac‐ table "vniID"**

**Shows the ARP records updated from the specified connection. # show control‐cluster logical‐switches arp‐ records "hostIP"**

**Shows the MAC records updated from the specified connection # show control‐cluster logical‐switches mac‐ records "hostIP"**

**Shows the VTEP table for the specified VNI # show control‐cluster logical‐switches vtep‐ table "vniID"**

**Shows the VTEP records updated from the specified host # show control‐cluster logical-switch vteprecords "hostIP"**

**Firewall Shows the firewall configuration # show configuration firewall Shows specific firewall rule information # show firewall rule-id "ruleID" Show IP address group # show configuration ipset Show application set # show configuration application-set**

**Dynamic Routing Shows entries on ta # show ip [bgp/ospf] Shows neighbors # show ip [bgp/ospf] neighbors Shows routes learned # show ip route [bgp/ospf] Shows configuration # show configuration [bgp/ospf]**

## **NSX Controller Commands**

## **NSX Edge commands**

#### **Edges**

**Shows information for all edges # show edge all Shows specific Edge information**

**# show edge "edgeID"**

#### **Logical Routers**

**List all logical router instance # List all logical router instance**

**List which host received routing information # show logical-router list dlr "dlrID" host**

**List routing table for a specific host # show logical-router host "hostID" dlr "dlrID" route**

**Shows Logical router's statistics # show logical‐router controller master dlr "dlrID" statistics**

**Show the ARP table for a Logical router on a specific host # show logical‐router host "hostID" dlr "dlrID" arp**

#### **Logical SWITCHES**

**Shows Logical Switches # show logical‐switch list all**

# **Controllers Shows controller nodes status # show controller list all NSX Manager**

**Shows connected logical switch on a host # show logical‐switch controller "controllerID" host "hostIP" joined-vnis Shows MAC Address table for a logical switch**

**# show logical‐switch controller master vni "vniID" mac**

**Shows VTEP table for a host # show logical‐switch controller "controllerID" host "hostIP" vtep Shows the ARP table for a host**

**# show logical‐switch controller "controllerID" host "hostIP" arp Shows MAC address table for a host**

**# show logical‐switch controller "controllerID" host "hostIP" mac Shows logical switch statistics** 

**# show logical‐switch controller master vni "vniID" statistics**

**Shows all hosts on which a logical switch is available # show logical‐switch list vni "vniID"host**

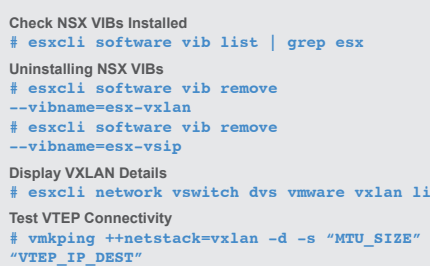

### **ESXi Commands**

**Shows load balancer configuration # show configuration loadbalancer Shows VIPs # show configuration** 

**loadbalancer virtual "vipName" Shows load balancer pool configuration # show configuration** 

**loadbalancer pool "poolName" Shows load balancer pool member state # show service loadbalancer pool "poolName"**

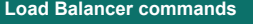

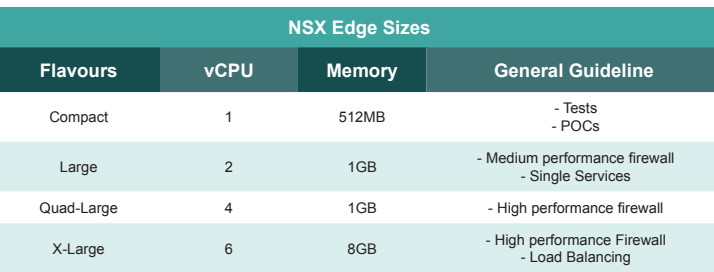

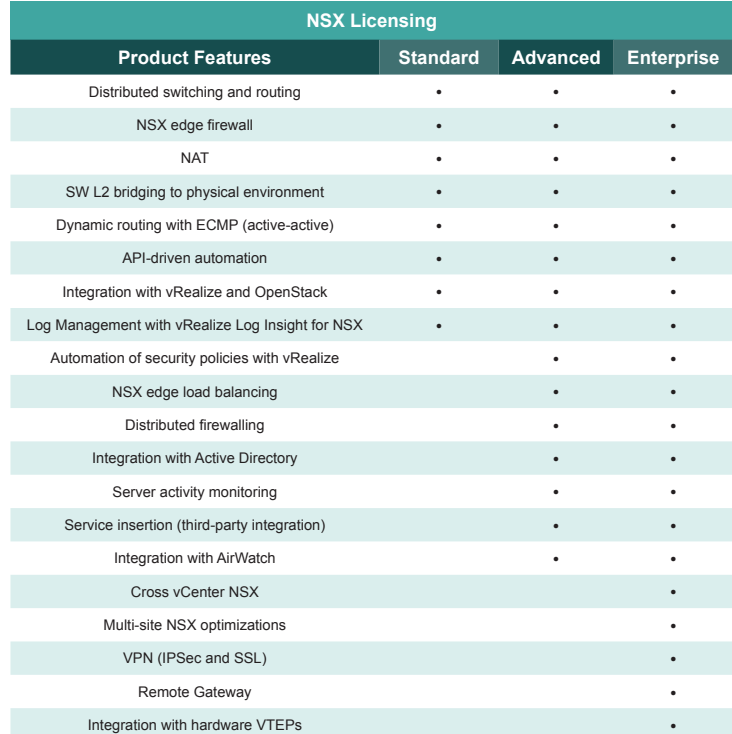

**Documentation Center** https://www.vmware.com/support/pubs/nsx\_pubs.html **Official Blog** http://blogs.vmware.com/networkvirtualization **VMware Hands-on Labs** http://hol.vmware.com/ **Design Guide http://bit.ly/2cHPGtJ Trending support issues** http://kb.vmware.com/kb/2131154 **Troubleshooting** https://kb.vmware.com/kb/2122691

**vm**ware<sup>®</sup>

#### **NSX Resource Links**

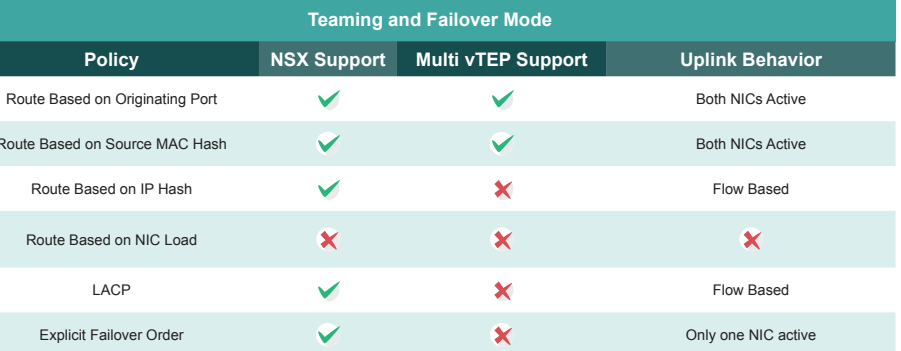

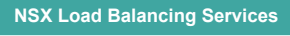

#### **NSX Reference Architecture**

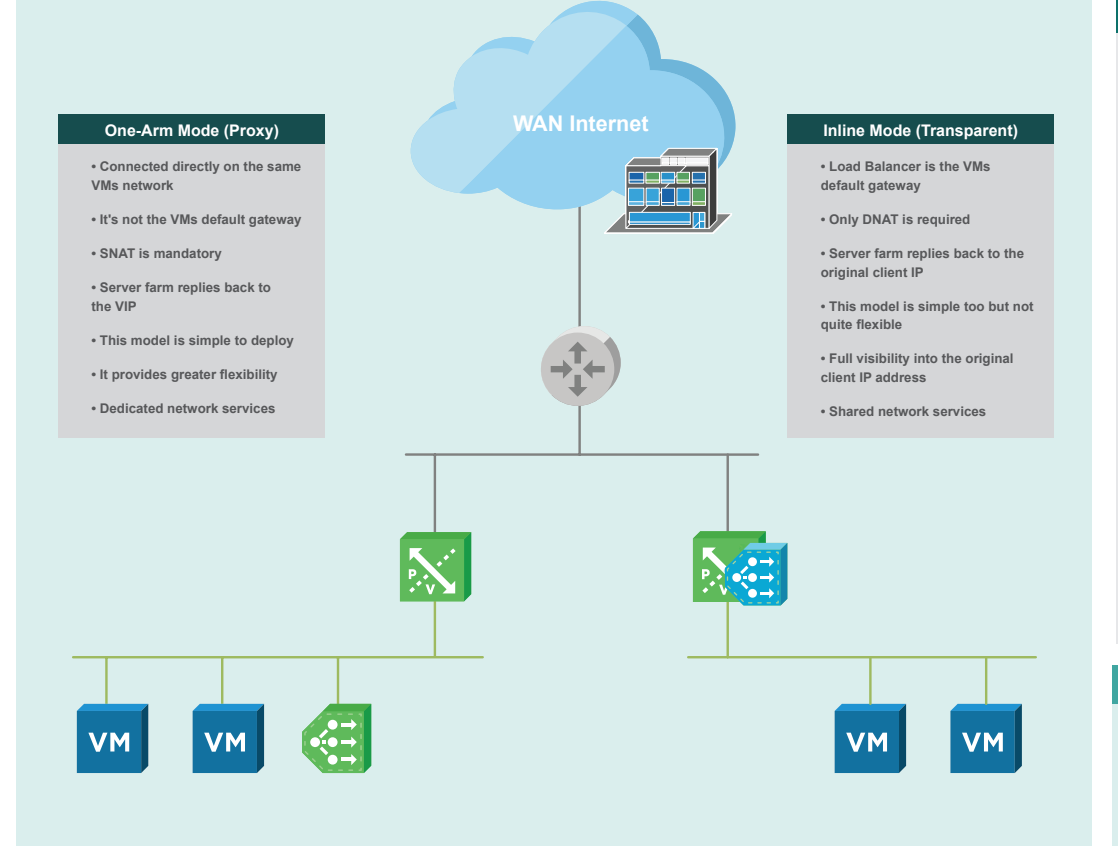

#### **NSX Dynamic Routing**

Route Based on So

言目

. . . . . . . . . . . . . . . . . . .

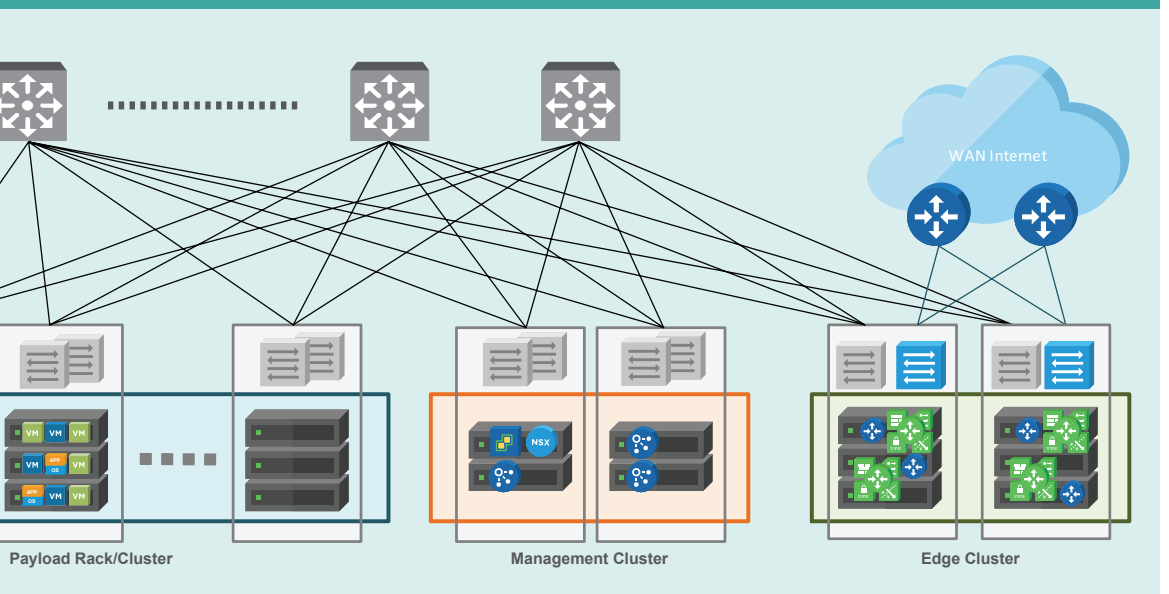

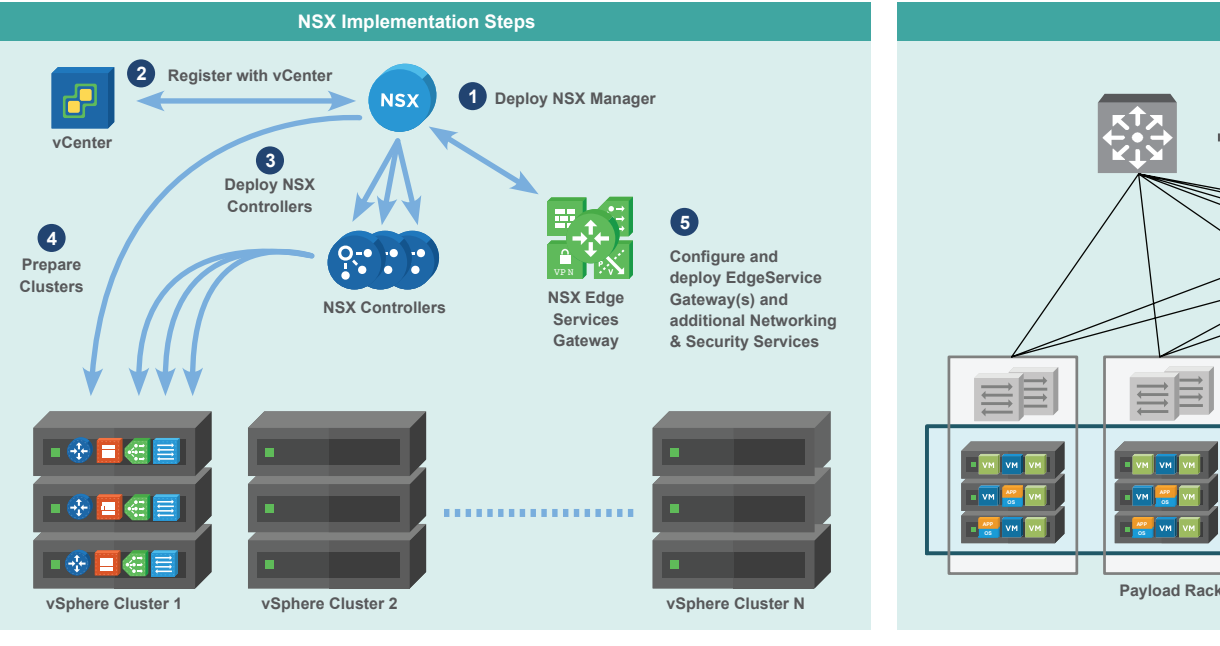

 $\bigoplus$ 

**VXLAN Frame Format 14 bytes Outer Ethernet Header 8 bytes 8 bytes 14 bytes 4 bytes Outer UDP Header VXLAN Header Ethernet Header 802.1Q 1500 bytes Original Paylo 20 bytes Outer IP Header Inner Frame VXLAN Encapsulated Frame Minimum MTU size: 1600**

**Check NSX VIBs In # esxcli software vib list | grep esx Uninstalling NSX V # esxcli software vib remove**  -vibname=esx **# esxcli software vib remove**  --vibn

 $#$  esxcli netw

**OSPF/BGP**

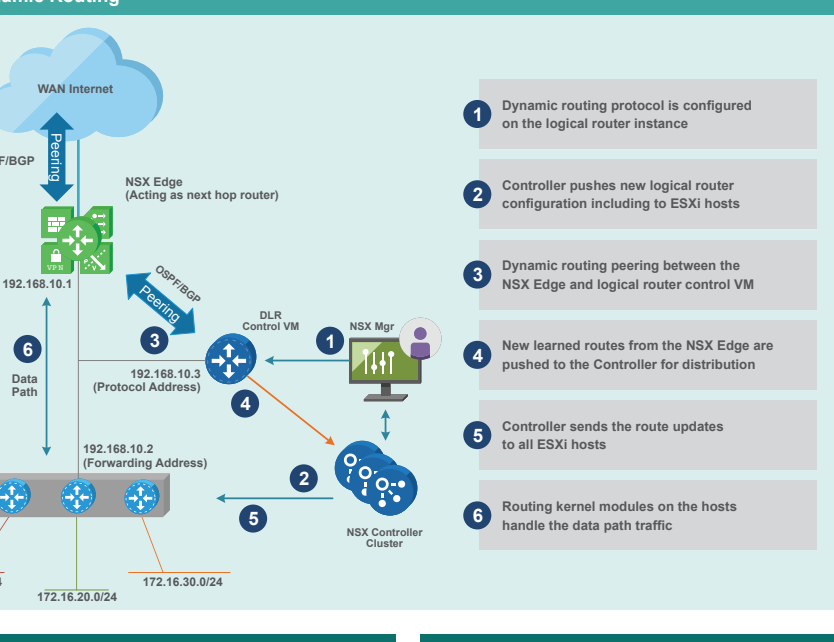

**Data Path**

**DLR** 

**172.16.10.0/24**

 $\bigoplus$